# **Điều khiển Hệ thống trivum của bạn bằng Control4**

## **Control4 Integration**

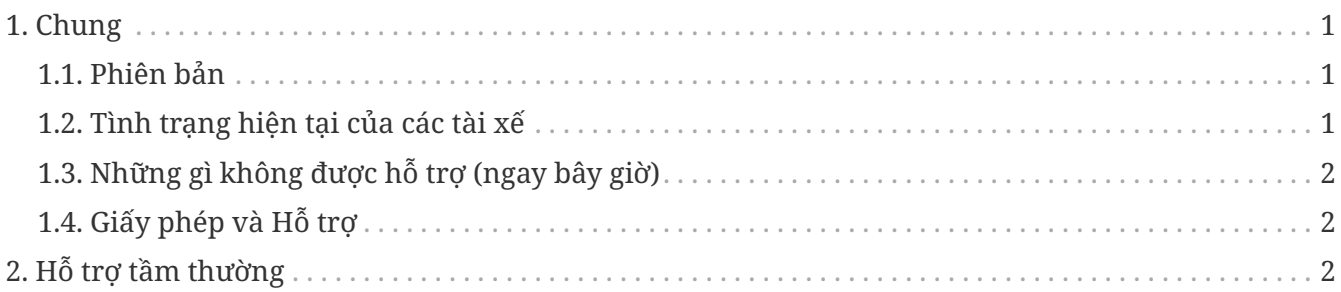

công nghệ trivum GmbH <[info@trivum.com>](mailto:info@trivum.com) v1.0, 2024-01-18 :title-logo-image: image::../images/trivum-logo.svg[pdfwidth=150,align=right]

### <span id="page-0-0"></span>**1. Chung**

Control4 được sử dụng để điều khiển các thiết bị bằng điều khiển từ xa. .Có sẵn 2 driver:

- Trình điều khiển bậc thầy
- Trình điều khiển vùng

Trình điều khiển trivum hỗ trợ công cụ theo dõi trivum để biết thêm thông tin.

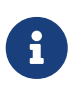

Nếu bạn quan tâm đến việc thử nghiệm trình điều khiển của chúng tôi, vui lòng gửi email kèm theo yêu cầu của bạn tới [info@trivum.com.](mailto:info@trivum.com)

#### <span id="page-0-1"></span>**1.1. Phiên bản**

Phiên bản triển khai hiện tại là phiên bản sơ bộ.

#### <span id="page-0-2"></span>**1.2. Tình trạng hiện tại của các tài xế**

*Các trình điều khiển hiện tại hỗ trợ tất cả các thiết bị đa phòng trivum:*

- UỐN CONG
- THIẾT KẾ
- ĐĂNG KÝ
- CHUYÊN NGHIỆP

Người dùng có thể sử dụng các hành động trivum và menu đầy đủ trivum. Ngay cả việc tìm kiếm âm nhạc cũng được hỗ trợ. Coverart, playqueue, v.v. cũng được hỗ trợ trong màn hình đang phát của Control4. Âm lượng +/- và thanh trượt. Tắt tiếng. Tắt nguồn - tất cả điều này sẽ hoạt động.

Việc nhóm được hỗ trợ bằng phương pháp nhóm Control4. Do đó không có sẵn menu nhóm trivum.

Phần mềm MusicCenter trivum hỗ trợ SDDP (nếu bật Control4). Với SDDP, có thể khám phá các thiết bị trivum bên trong Control4 Composer. Người dùng có thể thêm trình điều khiển trivum bằng SDDP. Vì SDDP nên trình điều khiển đã được cấu hình đầy đủ.

Nếu không có SDDP, người dùng phải chọn MusicCenter trong trình điều khiển chính trivum Control4. Và anh ta phải chỉ định cho mỗi trình điều khiển Vùng điều khiển trivum, nên sử dụng vùng trivum nào.

#### <span id="page-1-0"></span>**1.3. Những gì không được hỗ trợ (ngay bây giờ)**

*Những tính năng này hiện không được hỗ trợ. Nhưng có lẽ sẽ được hỗ trợ trong tương lai:*

- Cài đặt báo thức trong menu
- Cài đặt giấc ngủ trong menu
- Cài đặt âm thanh trong menu
- menu tùy chọn trong màn hình đang phát. Vì vậy, ví dụ như xử lý yêu thích, v.v. hiện không thể thực hiện được
- Biến điều khiển4
- Lệnh điều khiển4
- Điều khiển từ xa NEEO không hiển thị chính xác màn hình đang phát. Chúng tôi đang làm việc này cùng với Control4.

#### <span id="page-1-1"></span>**1.4. Giấy phép và Hỗ trợ**

trivum cung cấp trình điều khiển Control4 miễn phí. Trong phạm vi hỗ trợ của mình, chúng tôi cố gắng loại bỏ kịp thời các lỗi có thể xảy ra.

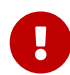

Người dùng không có yêu cầu về chức năng chính xác hoặc một phạm vi chức năng nhất định. trivum luôn có quyền mở rộng, sửa đổi hoặc loại bỏ các chức năng giữa các phiên bản. Trong khả năng có thể của chúng tôi, chúng tôi có thể giữ gói không đổi, phát triển gói đó hơn nữa và sửa bất kỳ lỗi nào. Điều này được thực hiện mà không có bất kỳ nghĩa vụ nào. Nếu bạn sử dụng gói NodeRed từ trivum, bạn đồng ý với quy trình này.

## <span id="page-1-2"></span>**2. Hỗ trợ tầm thường**

Đối với các câu hỏi, bạn có thể sử dụng khu vực hỗ trợ của chúng tôi tại [http://service.trivum.com.](http://service.trivum.com)

Nếu bạn gặp sự cố/lỗi thì bạn có thể sử dụng hệ thống yêu cầu của chúng tôi: [Tạo yêu cầu hỗ trợ](https://trivum.weclapp.com/webapp/view/helpdesk/portal/public/create.page)